# **Maharaja Ganga Singh University Directorate of Research**

NH 15. Jaisalmer Road, Bikaner-334004 (Rajasthan) INDIA E-mail: directorresearch@mgsubikaner.ac.in

दिनांक: 06/08/2021 क्रमांक : एफ.12( ) / मगंसिविबी / शोध / 2021 /  $790$ 

### सूचना

कोर्सवर्क-2018 फेज II के पश्चात पात्र Ph.D. & M.Phil के लिए विद्यार्थियों की कोर्सवर्क परीक्षा (एमपीसीईटी 2018) का आयोजन किया जाना है, इस हेतु पात्र विद्यार्थियों द्वारा विश्वविद्यालय की वेबसाईट www.mgsubikaner.ac.in से कोर्सवर्क 2018 का परीक्षा फार्म डाउनलोड कर निर्धारित शुल्क 2000/-रूपये के साथ शोध अनुभाग में जमा करावें। कम्प्यूटर एप्लीकेशन की प्रायौगिक परीक्षा Assignment के आधार पर होगी। Assignment और कोर्सवर्क परीक्षा फार्म की PDF फाईल संलग्न है।

नोट - उक़्त सभी पात्र विद्यार्थियों को सूचित किया जाता है कि आवेदन पत्र की हार्ड कॉपी तथा संलग्न Assignment की PDF फाईल के अनुसार Assignment को पूर्ण कर दिनांक 18.08.2021 तक शोध अनुभाग में जमा करावे।

 $1201$ ( डॉ. रवीन्द्रे समन्वयक, कोर्सवर्क 2018

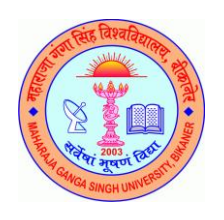

#### Roll No**.**  (to be filled by office) **Maharaja Ganga Singh University Ph.D. Coursework Examination 2018 (MPCET – 2018) EXAMINATION FORM**

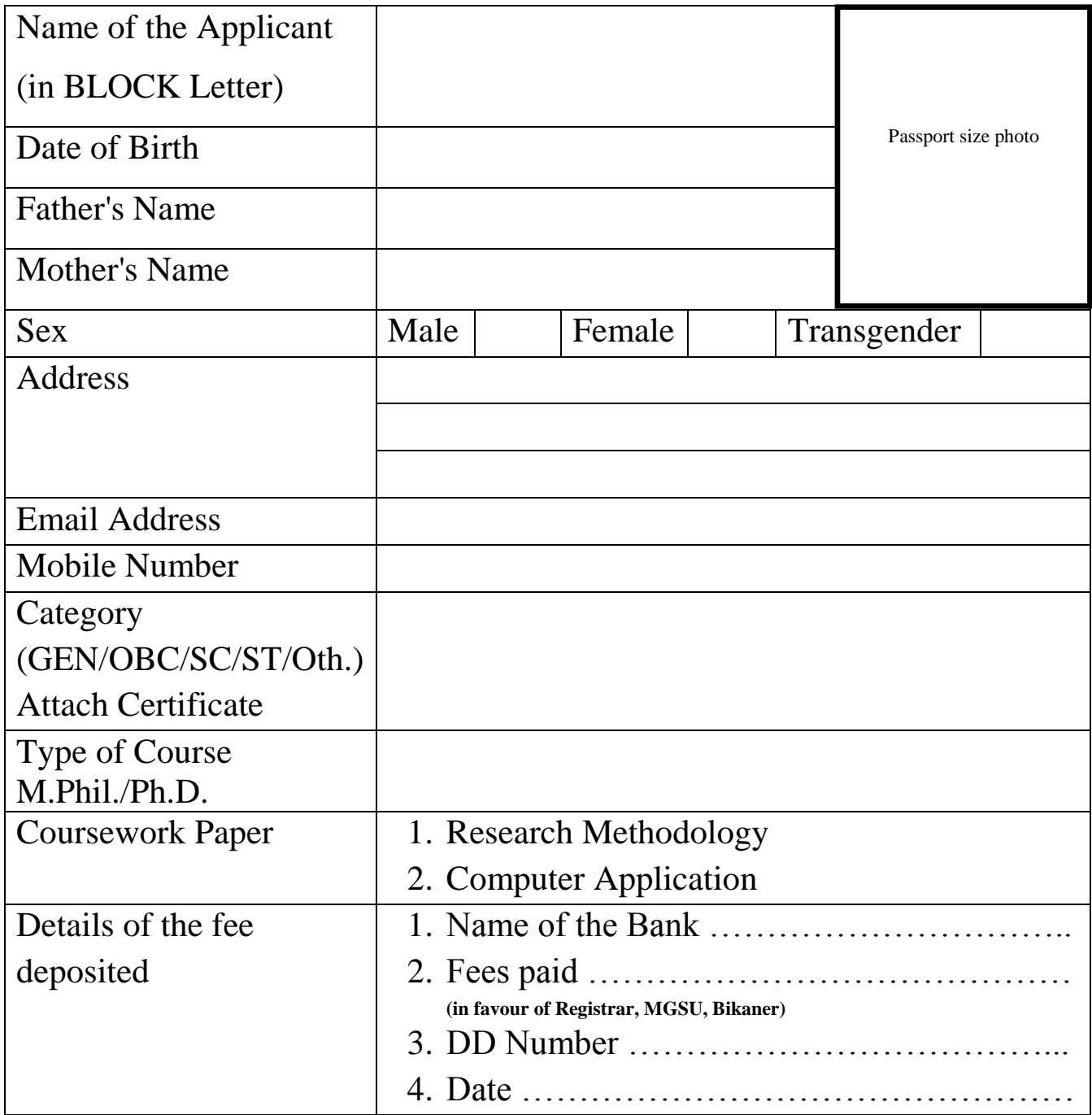

**Name & Signature of the Candidate**

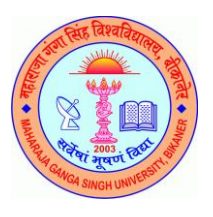

## **Maharaja Ganga Singh University Directorate of Research**

NH 15, Jaisalmer Road, Bikaner-334004 (Rajasthan) INDIA E-mail: directorresearch@mgsubikaner.ac.in

#### **Ph.D./M.Phil. (MPCET-2018) Coursework Assignments – Computer Application Practical**  Attempt any five questions (कोई भी पांच सवाल करें।)

Q1. Rama has to send an email invitation of her birthday to her friends. She wants to send invitation such that people don't know the details of each other. Which option Rama should use? Help Rama by writing steps to send such email. Explain the difference between BCC and CC.

रमा को अपने दोस्तों को अपने जन्मदिन का ईमेल निमंत्रण भेजना है। वह निमंत्रण इस तरह भेजना चाहती है कि लोगों को एक दूसरे का ब्योरा पता न चले । रमा को किस विकल्प का उपयोग करना चाहिए? इस तरह के ईमेल भेजने के चरण लिखकर रमा की मदद करें। बीसीसी और सीसी के बीच का अंतर समझाएं।

- Q2 (a) You want to search for some good research papers related to your research field from the internet. Where you will find those research papers?
	- (b) Search five research papers of your field on the internet and paste their links here.
		- (क) आप इंटरनेट से अपने शोध क्षेत्र से संबंधित कछ अच्छे शोध पत्र खोजना चाहते हैं । आपको वे शोध पत्र कहां मिलेंगे?
		- (ख) इंटरनेट पर अपने रिसर्च फील्ड के पांच रिसर्च पेपर सर्च करें और उनके लिंक यहां दे।
- Q3. Suppose you are creating your biodata and you want to insert your photograph in it. How will you do that? Write steps. मान लीजिए कि आप अपना बायोडाटा बना रहे हैं और आप इसमें अपनी तस्वीर डालना चाहते हैं। आप ऐसा कैसे करेंगे? चरण लिखें।
- Q4. Which option can be used to show your research results in the form of charts? Write steps to insert the chart in your document. चार्ट के रूप में अपने शोध परिणाम दिखाने के लिए किस विकल्प का उपयोग किया जा सकता है? अपने दस्तावेज़ में चार्ट डालने के लिए चरण लिखें।
- Q5. During research result analysis, many times we sort our results in ascending and descending order. How we can sort data in spreadsheets? Write steps. अनुसंधान परिणाम विश्लेषण के दौरान, कई बार हम आरोही और अवरोही क्रम में हमारे परिणामों को सॉर्ट करते हैं। हम स्प्रेडशीट में डेटा कैसे सॉर्ट कर सकते हैं? चरण लिखें।
- Q6. Research data is analyzed statistically before publication. There are many functions available for statistical analysis in spreadsheets. Explain any five such functions. प्रकाशन से पहले सांख्यिकीय रूप से अनुसंधान डेटा का विश्लेषण किया जाता है। स्प्रेडशीट में सांख्यिकीय विश्लेषण के लिए कई फलन उपलब्ध हैं। ऐसे किसी भी पांच फलन की व्याख्या करें।
- Q7. PowerPoint Presentation tools are used by researchers to present their research at conferences. Before going to the presentation, most researchers rehearse. How one can rehearse a presentation in PowerPoint.

पावरपॉइंट प्रस्तुति उपकरण शोधकर्ताओं द्वारा सम्मेलनों में अपने शोध को प्रस्तुत करने के लिए उपयोग किए जाते हैं। प्रस्तुति में जाने से पहले ज्यादातर शोधकर्ता रिहर्सल करते हैं। पावरपॉइंट में प्रस्तुति का पर्वाभ्यास कैसे कर सकते हैं।

Q8. Spelling and Grammar mistakes are considered serious errors in academic publications. The research papers and thesis should be grammatically correct. How we can check spelling and grammar in Microsoft Word? What the Red, Green, and Blue colored underlines indicate which type of error in a word processor.

वर्तनी और व्याकरण की गलतियों को अकादमिक प्रकाशनों में गंभीर त्रुटियां माना जाता है । शोध पत्र और थीसिस व्याकरण की दृष्टि से सही होना चाहिए। हम माइक्रोसॉफ्ट वर्ड में वर्तनी और व्याकरण की जांच कैसे कर सकते हैं? लाल, हरे रंग की, और नीले रंग की लाइनों से माइक्रोसॉफ्ट वर्ड में किस प्रकार की त्रटि का संकेत मिलता है ।

- Q9. What is mail merge? Explain. मेल मर्ज क्या है? मेल मर्ज के लिए चरण लिखें।
- Q10. When we try to print some pages, we find many options in the print wizard. What are those options? Explain all. जब हम कुछ पृष्ठों को मुद्रित (प्रिंट) करने की कोशिश करते हैं, तो हमें प्रिंट विज़ार्ड में कई विकल्प मिलते हैं। वे

विकल्प क्या हैं? सभी विकल्पों की व्याख्या करें।